## 1.Driver the LCD

For driving the RPi TFT 32 ,you need to install the Raspberry OS that we provide,

you can find our configured system image at CD:

#### IMAGE/

After installing the system image to your SD card , wait for a munit t, The LCD will start to work and the work LED will be lighted.

### 2.Calibration

On the LXTerminal, enter: su pi DISPLAY=:0.0 xinput\_calibrator

## 3.Soft/Virtual keyboard

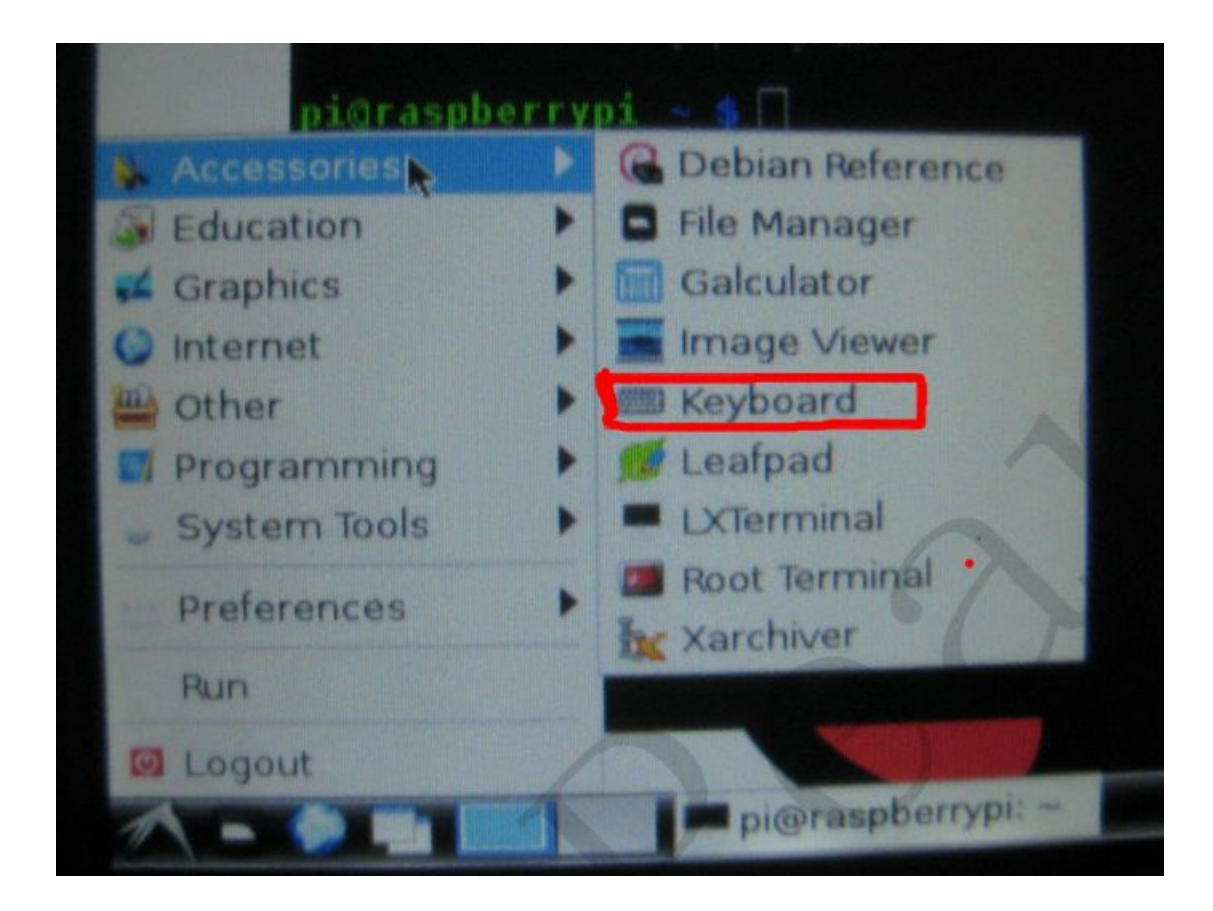

# 4.Pi-Camera

#### On the LXTerminal, enter:

cd /home/pi/camera/

#### sudo Camera

Wait a few seconds. The Camera APP will work.

Double-click on the screen to capture images